# **Kaji Documentation**

*Release 0.2*

**Thibault Cohen**

May 19, 2016

#### Contents

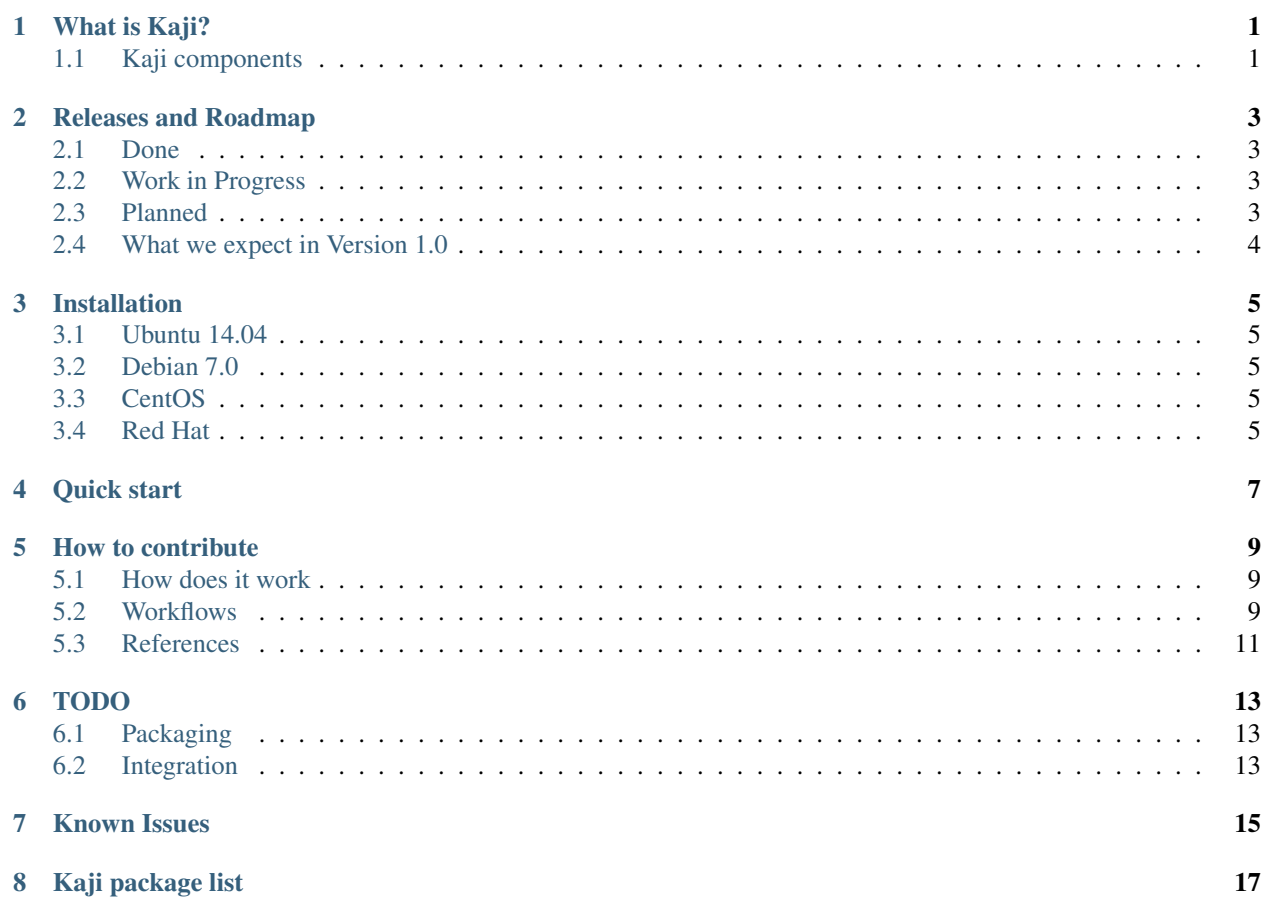

# **What is Kaji?**

<span id="page-4-0"></span>Roughly, Kaji is juste a bundle of monitoring packages.

The main goal of Kaji is to provide a simple and complete monitoring solution based on Shinken and Adagios. Kaji will provide packages on :

- CentOS
- Debian
- Red Hat
- Ubuntu

# <span id="page-4-1"></span>**1.1 Kaji components**

For now (version 0.2), Kaji is composed by:

- Shinken (2.0.3)
- Adagios (1.6.1)
- Pynag (0.9.1)
- Nagvis (1.7.10)
- Grafana (1.8.1)
- InfluxDB (lastest)

# **Releases and Roadmap**

# <span id="page-6-1"></span><span id="page-6-0"></span>**2.1 Done**

### **2.1.1 Version 0.1**

- Deb packages (Ubuntu/Debian compatible)
- Shinken 2.0.2
- Adagios 1.3.0
- Pnp4Nagios 0.6.21
- Pynag 0.7.0

# <span id="page-6-2"></span>**2.2 Work in Progress**

### **2.2.1 Version 0.2**

- Adagios
- Nagvis
- Shinken
- Grafana
- InfluxDB
- Rekishi
- DEB repository (OBS will be used only for building)

# <span id="page-6-3"></span>**2.3 Planned**

### **2.3.1 Version 0.3**

- RPM packages (Red Hat/CentOS compatible)
- RPM repository (OBS will be used only for building)

• Update softwares

### **2.3.2 Version 0.4**

- Better Adagios/Nagvis integration
- Better Adagios/Grafana integration
- Better Shinken/Adagios integration
- Update softwares

# <span id="page-7-0"></span>**2.4 What we expect in Version 1.0**

- Deb packages (Ubuntu/Debian compatible)
- RPM packages (Red Hat/CentOS compatible)
- Adagios
- Nagvis
- Shinken
- Grafana
- InfluxDB
- Rekishi

### **Installation**

### <span id="page-8-1"></span><span id="page-8-0"></span>**3.1 Ubuntu 14.04**

You can add the repository key to apt. Keep in mind that the owner of the key may distribute updates, packages and repositories that your system will trust (more information). To add the key, run:

sudo sh -c 'gpg --recv-keys --keyserver pgp.mit.edu 2320E8F8 && gpg --export --armor 2320E8F8 | apt-

For xUbuntu 14.04 run the following:

```
sudo sh -c "echo 'deb http://deb.kaji-project.org/ubuntu14.04/ amakuni main' >> /etc/apt/sources.list
sudo apt-get update
sudo apt-get install kaji
```
# <span id="page-8-2"></span>**3.2 Debian 7.0**

You can add the repository key to apt. Keep in mind that the owner of the key may distribute updates, packages and repositories that your system will trust (more information). To add the key, run as root:

gpg --recv-keys --keyserver pgp.mit.edu 2320E8F8 && gpg --export --armor 2320E8F8 | apt-key add -

For Debian 7.0 run the following as root:

```
echo 'deb http://deb.kaji-project.org/debian7/ amakuni main' >> /etc/apt/sources.list.d/kaji.list
apt-get update
apt-get install kaji
```
### <span id="page-8-3"></span>**3.3 CentOS**

*Planned*

# <span id="page-8-4"></span>**3.4 Red Hat**

*Planned*

# **Quick start**

<span id="page-10-0"></span>After the *[Installation](#page-8-0)* you just have to go with your favorite browser to [http://myserveradress.](http://myserveradress) And use the following credentials:

user kaji

password kaji

### **How to contribute**

### <span id="page-12-1"></span><span id="page-12-0"></span>**5.1 How does it work**

Kaji is downstream to Debian, just like Ubuntu. The packages listed here in packages/ contain 2 branches: \* master, which tracks the Debian package on Alioth, \* kaji, which adds our patches.

With a correct remote set up to track Alioth, it's easy to get the last Debian version of the package, and by rebasing kaji on master from time to time, it's easy to upgrade our Kaji packages.

Here's a well set-up configuration for the package shinken-mod-livestatus:

```
$ git remote -v
origin git@github.com:kaji-project/shinken-mod-livestatus.git (fetch)
origin git@github.com:kaji-project/shinken-mod-livestatus.git (push)
upstream https://alioth.debian.org/anonscm/git/pkg-shinken/shinken-mod-livestatus.git (fetch)
upstream https://alioth.debian.org/anonscm/git/pkg-shinken/shinken-mod-livestatus.git (push)
```
# <span id="page-12-2"></span>**5.2 Workflows**

#### **5.2.1 Get dev environment**

To get dev environment, you need to clone the keji-project repository and all submodules:

```
$ git clone git@github.com:kaji-project/kaji-project.git --recursive
```

```
$ cd meta
```

```
$ ./tools/add_upstream_branches.sh
```

```
$ make dev_env
```
#### **5.2.2 Add a package**

Create repo MY-PACKAGE on GitHub and on openSUSE Build Service

```
$ git submodule add git@github.com:kaji-project/shinken-mod-influxdb.git packages/shinken-mod-influxdb
```

```
$ cd packages/shinken-mod-influxdb
```

```
$ git remote add upstream https://alioth.debian.org/anonscm/git/pkg-shinken/shinken-mod-influxdb.git
```

```
$ git fetch --all
```

```
$ git reset --hard upstream/master
```

```
$ git push -u origin master
```

```
$ git checkout -b kaji
```
\$ export QUILT\_PATCHES=debian/patches \$ quilt push -a

Do your modifications, be sure to use quilt, commit them

```
$ quilt pop -a
$ export DEBFULLNAME='Your name'
$ export DEBEMAIL='yourem@il.address'
$ dch [--no-auto-nmu]
```
Be sure to use a correct version number and to describe your changes.

\$ git push origin kaji

Then commit the submodule on the meta repository

```
$ cd. ./..$ git submodule add git@github.com:kaji-project/shinken-mod-influxdb.git packages/shinken-mod-influxdb
$ git add packages/shinken-mod-influxdb
$ git commit -m "Add shinken-mod-influxdb repo"
$ git push origin master
```
Add the upstream repository in file tools/add\_upstream\_branches.sh like this:

```
# shinken-mod-influxdb
cd ${BASEDIR}/packages/shinken-mod-influxdb
git remote add upstream https://alioth.debian.org/anonscm/git/pkg-shinken/shinken-mod-influxdb.git
```
#### **5.2.3 Get a new package (new submodule)**

If you already have the meta repository and you need to get a new submodule:

```
$ git submodule update --init packages/NEWSUBMODULE
```
#### **5.2.4 Update a package**

Sync a package (submodule) with the new upstream (debian) version. Example with Shinken:

```
$ cd packages/shinken
$ git remote add upstream https://alioth.debian.org/anonscm/git/pkg-shinken/shinken.git
$ git checkout master
$ git fetch --all
$ git reset --hard upstream/master
$ git push origin master
$ git checkout kaji
$ git merge master
$ git push origin kaji
```
Then commit the submodule on the meta repository

```
$ cd ../..
$ git add packages/shinken
$ git commit -m "Update Shinken repo"
$ git push origin master
```
### **5.2.5 Build packages**

#### **All packages**

\$ make packages

#### **One specific package**

If you want to build only one package (ie adagios)

\$ tools/make-packages.sh adagios

### **5.2.6 Send packages to openSUSE Build Service**

#### **All packages**

\$ make obs

#### **One specific package**

If you want to send to OBS only one package (ie adagios)

\$ tools/update-obs-packages.sh adagios

# <span id="page-14-0"></span>**5.3 References**

• <https://people.debian.org/~calvin/unofficial/>

# **TODO**

# <span id="page-16-1"></span><span id="page-16-0"></span>**6.1 Packaging**

#### **6.1.1 Grafana**

• Doc: How to handle upstream update (for packaging)

# <span id="page-16-2"></span>**6.2 Integration**

#### **6.2.1 Adagios**

- Show logs
- Hide debug tab in host/service view
- Hide experimental
- In apache conf prepare Active directory config (one for / and one for /objectbrowser)

#### **To fix in Adagios**

#### **Configs have changed. You need to reload for changes to take effect.**

- Adagios check the timestamps of /var/lib/shinken/objects.cache
- see here : Parsers/\_init\_\_.py: def needs\_reload(self):

#### **BUG TOP alert producer**

- update\_top\_alert\_producers() failed
- It seems the same bug as logs bug (see below)

#### **Use LiveStatus or InfluxDB to get logs**

In Pynag: ./Parsers/\_\_init\_\_.py

- Check "class LogFiles"
- And method "get\_log\_entries"

#### And Check

- state\_history
- Log
- Comments
- Downtimes
- Acknowledgements
- host/history
- service/history
- update\_top\_alert\_producers

# **6.2.2 Kaji**

Which tools we could/should put in suggests/recommends/deps

#### **Recommends**

• vim

#### **Suggests**

- sqlite3
- nmap
- tcpdump

**CHAPTER 7**

**Known Issues**

<span id="page-18-0"></span>None for now.

**CHAPTER 8**

# **Kaji package list**

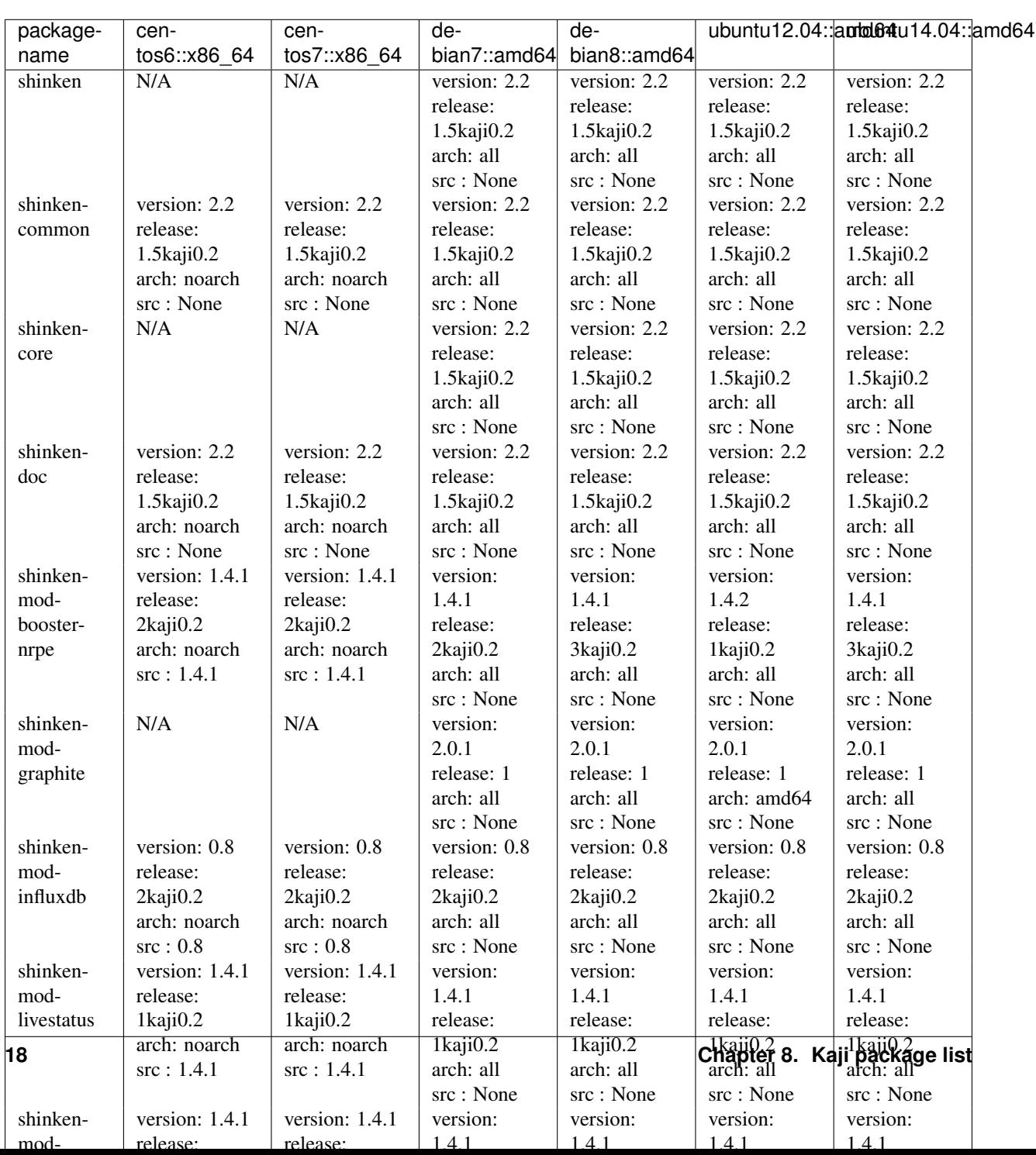

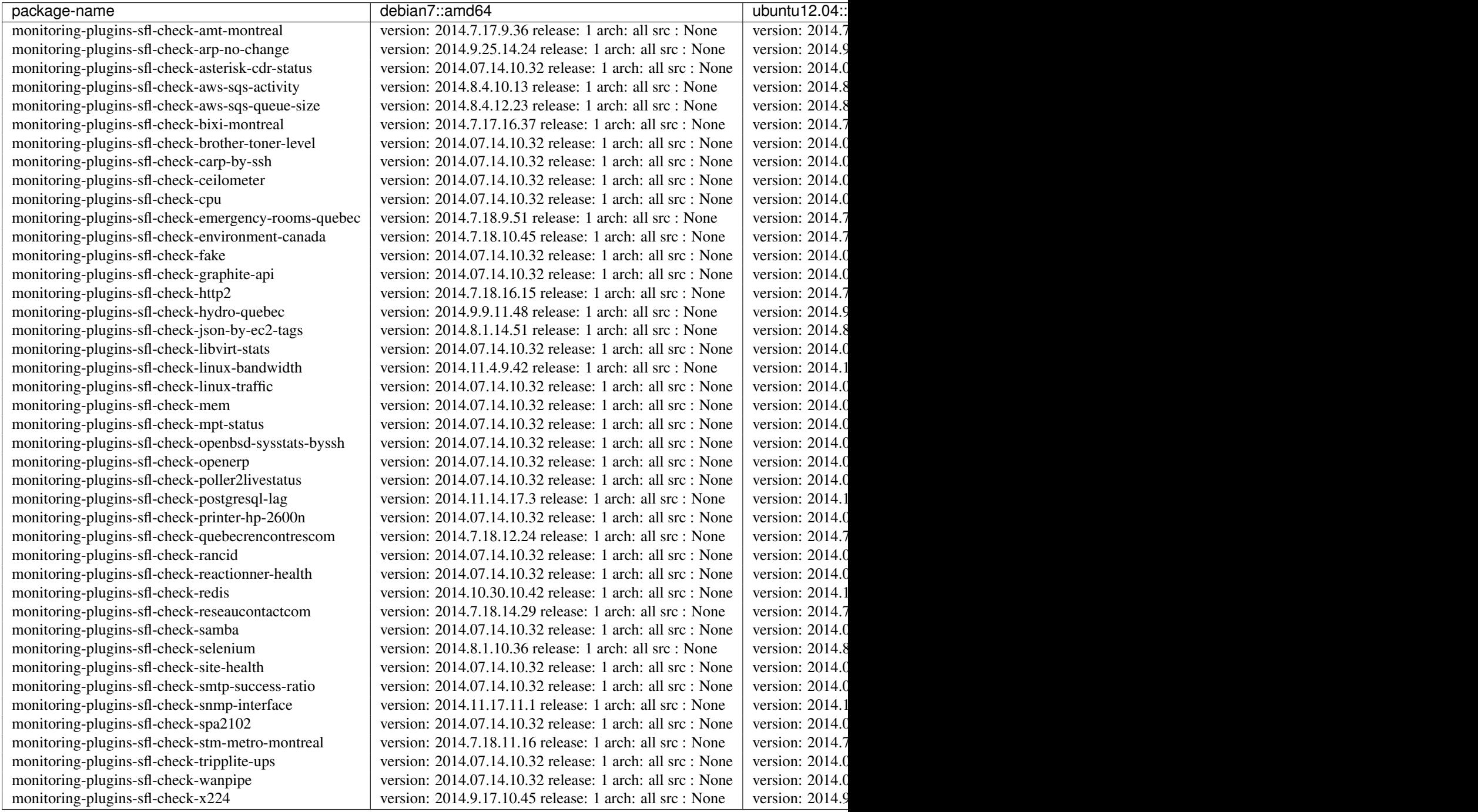

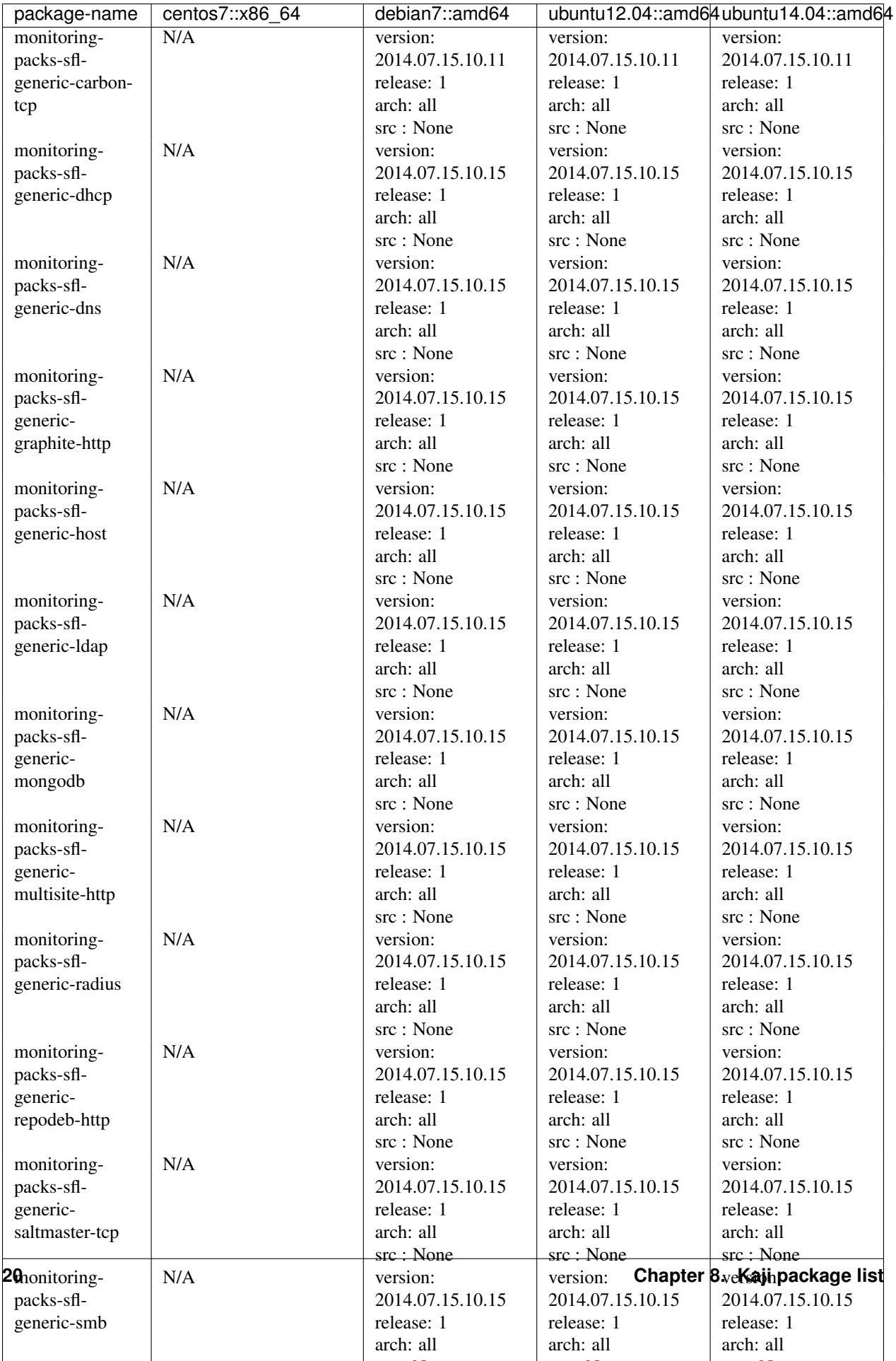

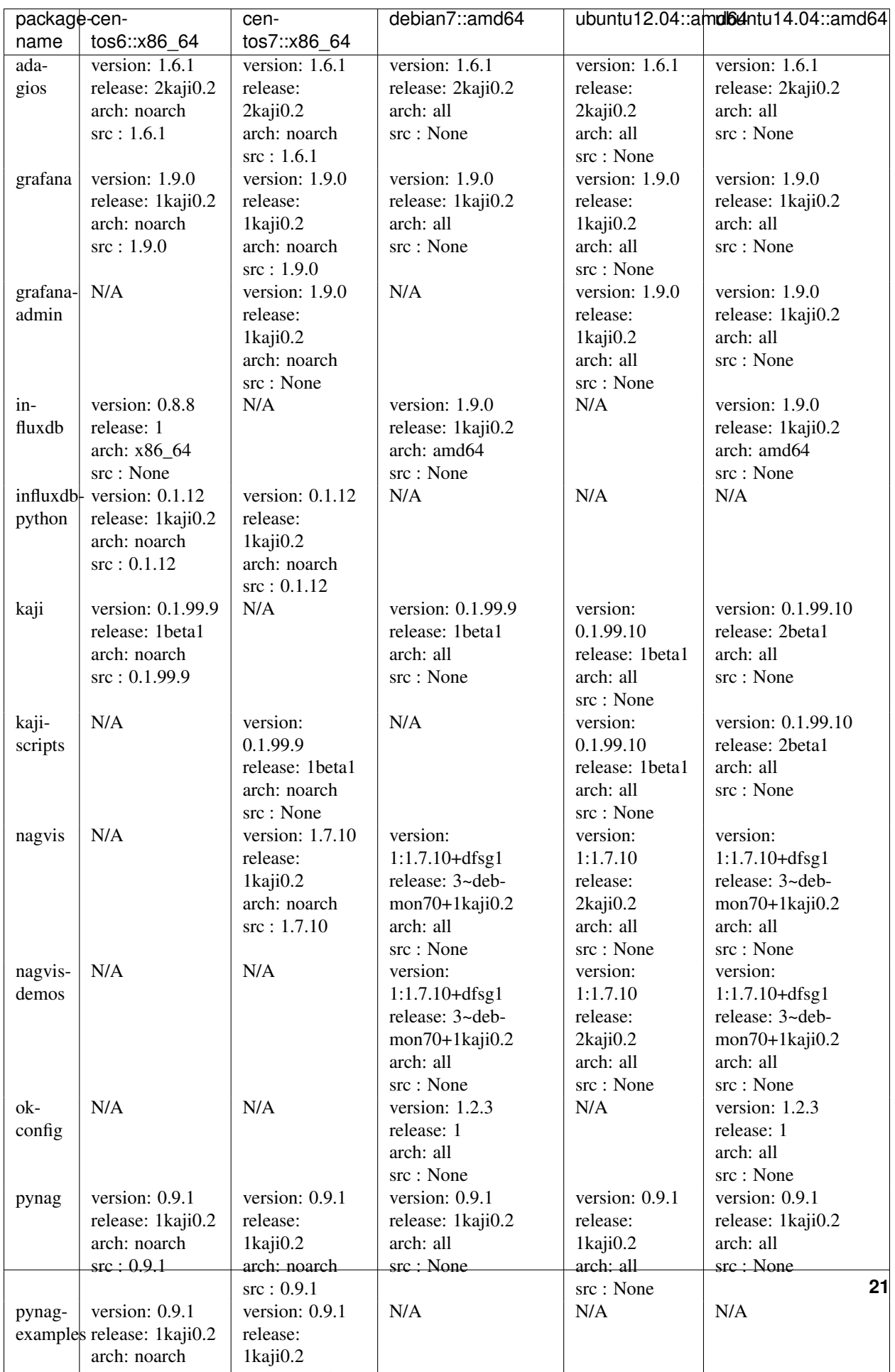